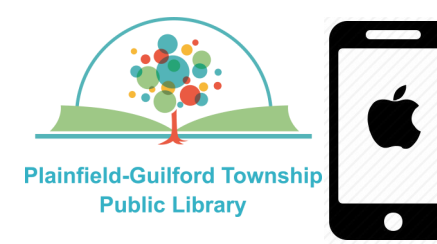

# Instructions for using Freading

## on Apple mobile devices

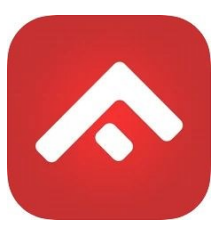

Freading is a collection of ebooks, You can borrow **3** titles a week. If you don't use all of your borrows, they will roll over to the next week, for a maximum of 4 weeks.

### **Loan period: 3 weeks**

## **The Freading app can be installed on:**

- Android mobile devices
- Apple mobile devices
- Amazon Kindle Fire tablets

## **How to set up Freading:**

- 1) Go to the Apple app store and find the Freading app (it is free). Download and install it.
- 2) When you open Freading for the first time, it will ask you to authorize your device with an Adobe ID. Enter the e-mail address and password of your Adobe ID account (if you don't already have an Adobe ID account, tap the link that says "Create a free Adobe ID").
- 3) After your device has been authorized, the app will open. From the options on the bottom, tap "Get Books", then tap the black "Login" button in the upper left. It will ask you to search for your

library—in the zip code field, enter "46168". From the search results, select **"Plainfield-Guilford Township Public Library."** You will then be taken to the library's collection, with the library's logo appearing at the top of the page.

- 4) Where it says "Card Number," enter your Plainfield library card number, then tap the gray "Login" button.
- 5) After you are signed in, you will see the options for your account, including how many borrows of your weekly limit you've already used.

#### **How to borrow a book:**

- 1) On the "Get Books" page, type in the search field at the top of the page, then tap the Search icon.
- 2) From the search results, select a book to see its details. Tap the red button underneath the book's cover that says "Download EPUB". When it has finished downloading, you will see an option to either "Read Later" or "Read Now".

#### **How to navigate in the book:**

- 1) Swipe right to go forwards; swipe left to go backwards.
- 2) To close the book, press anywhere on the page to make the red bar appear at the top. Above the red bar, tap on "Library" to go back to the app.